# **R3 Test Doc-Type 4**

- [Introduction](#page-0-0)
- [Akraino Test Group Information](#page-0-1)
- [Overall Test Architecture](#page-0-2)
	- o [Test Minimum Requirements](#page-0-3)
		- [Test Architecture](#page-0-4)
		- <sup>o</sup> [Test Topology](#page-1-0)
			- [Step 1: Run Virtual Classroom in the backend](#page-1-1)
			- [Step 2: Test on your PC via the browser](#page-1-2)
			- [Step 3: Test Teacher Mode](#page-1-3)
			- [Step 4: Test Student Mode](#page-2-0)
			- **[BluVal Testing](#page-3-0)**
- [Test API description](#page-4-0)
- [Test Dashboards](#page-4-1)
- [Additional Testing](#page-4-2)
	- [Lynis Report](#page-4-3)
	- <sup>o</sup> [Vuls Report:](#page-5-0)
- [Bottlenecks/Errata](#page-5-1)

# <span id="page-0-0"></span>Introduction

This document covers Test Deployment Environment and Test Case Result for Enterprise Applications on IEC-Type4 AR/VR Blueprint.

The topology in this release for this version includes 3 CentOS 8.0 Physical Machine node .

# <span id="page-0-1"></span>Akraino Test Group Information

N/A

# <span id="page-0-2"></span>Overall Test Architecture

### <span id="page-0-3"></span>Test Minimum Requirements

- At least One Student Client, normally one Personal Computer
- At least One Teacher Client, normally one Personal Computer
- At least One Virtual Machine or Physical Server for service side

## <span id="page-0-4"></span>Test Architecture

For the minimum deployment, we ONLY test the function of the virtual classroom. Just deploy two clients and a server, shown in purple color, will be OK.

If you would like to test CI/CD functions, we would suggest deploying the functions shown in green color.

Furthermore, if you want to test the scale-out feature, adding more Client Devices and backend servers are required.

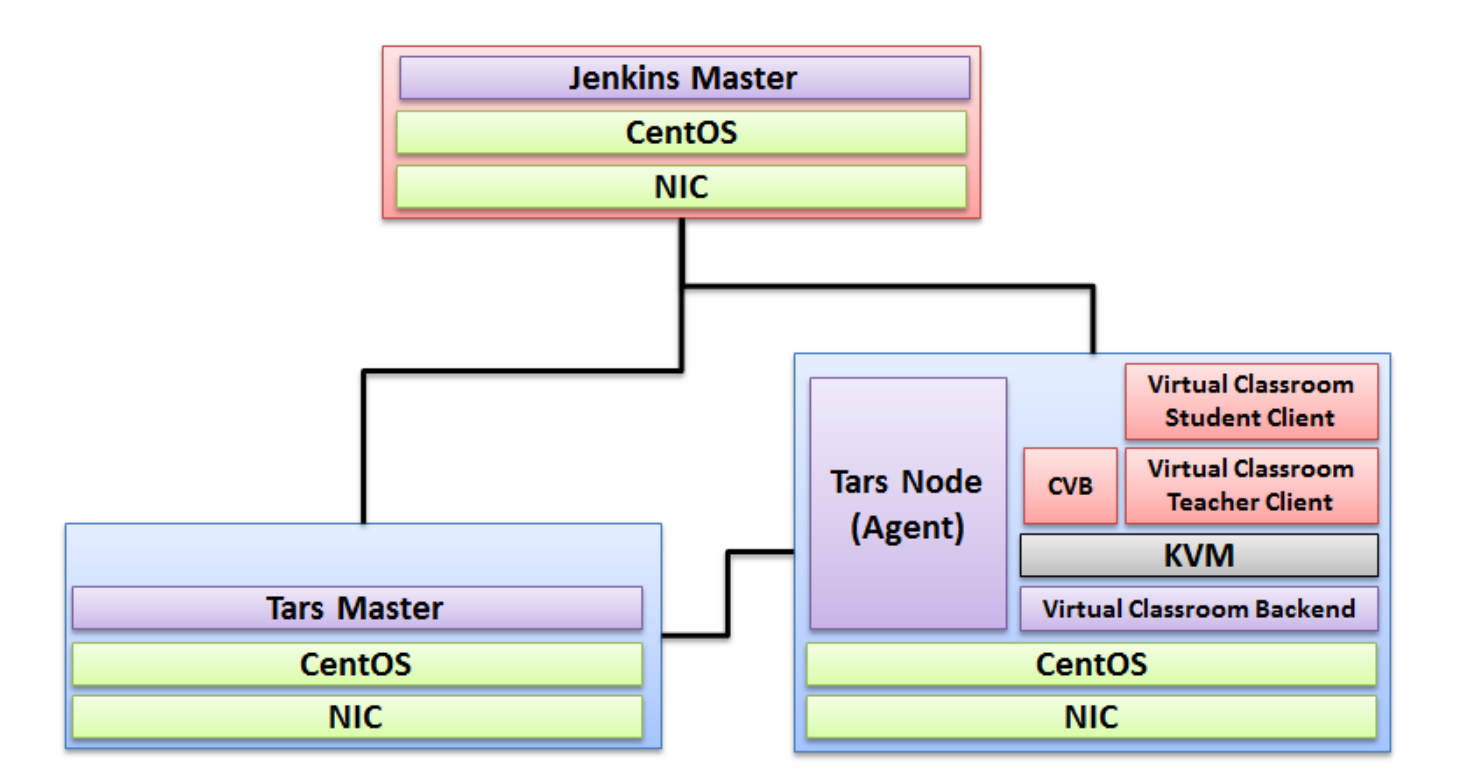

## <span id="page-1-1"></span><span id="page-1-0"></span>Test Topology

#### **Step 1: Run Virtual Classroom in the backend**

After everything is installed successfully(In terms of the detail installation, refer to [R3 Installation Document\)](https://wiki.akraino.org/display/AK/R3+Installation+Document), run the virtual classroom application via the following commands:

cd /root/openvidu-vr/openvidu-vr-room

http-server -S

#### <span id="page-1-2"></span>**Step 2: Test on your PC via the browser**

Note well: Make sure 8080 port is NOT blocked by the firewall.

Open Firefox on PC and visit the website: IP Address + 8080(Port Number)

#### <span id="page-1-3"></span>**Step 3: Test Teacher Mode**

Press the Teacher Mode button and check the Teacher mode. In teacher mode, you will see the classroom as a teacher's view. You can see some students are in the classroom and are listening to your presentation. Then test talking to the student, test on-and-off the presentation screen as so on.

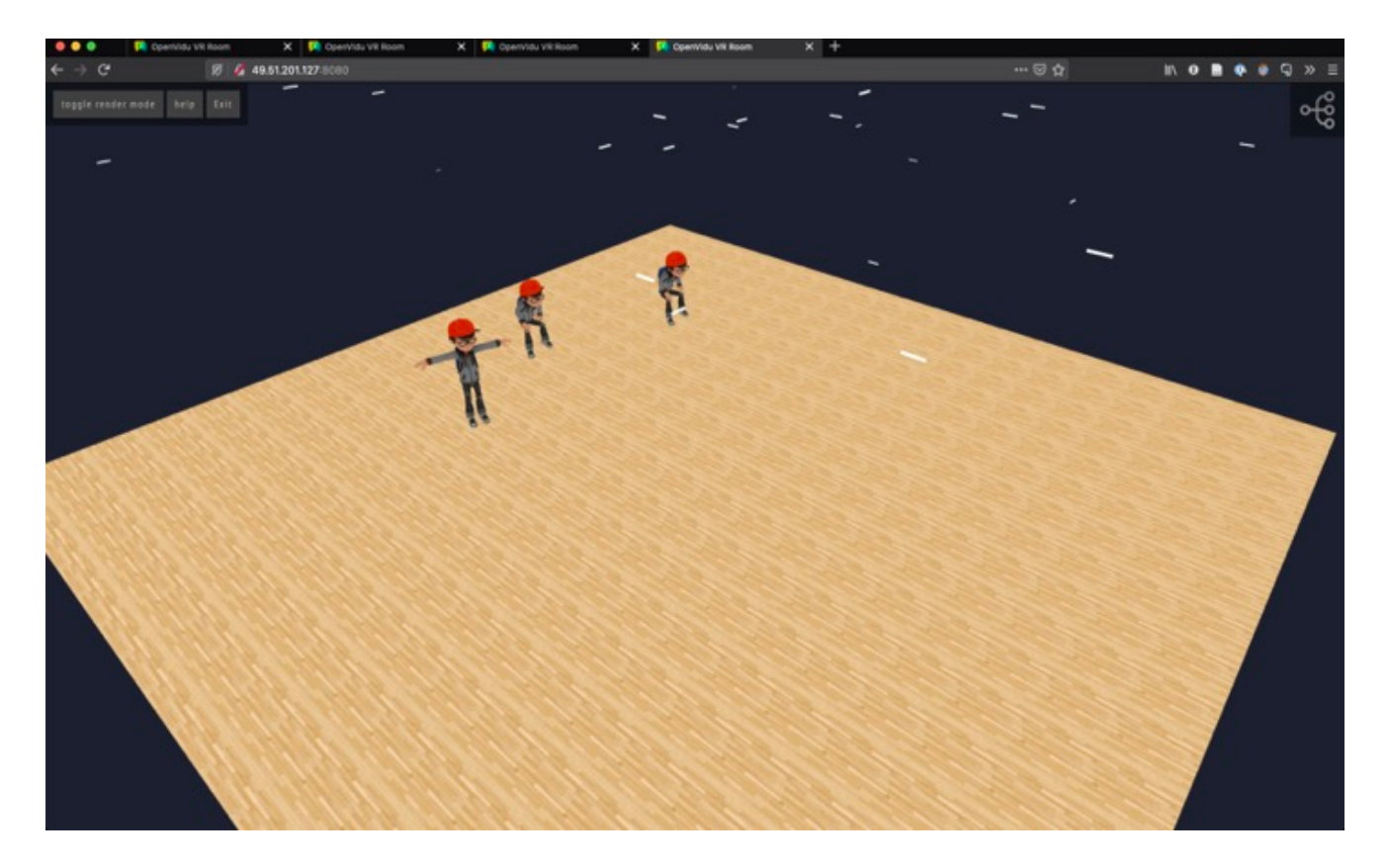

#### **Step 4: Test Student Mode**

Press the Student Mode button and check the Student mode. In Student mode, you will see the classroom as a student's view. You can see the teacher and other students on the remote side. Then test talking to the teacher and other students, test on-and-off the presentation screen as so on.

<span id="page-2-0"></span>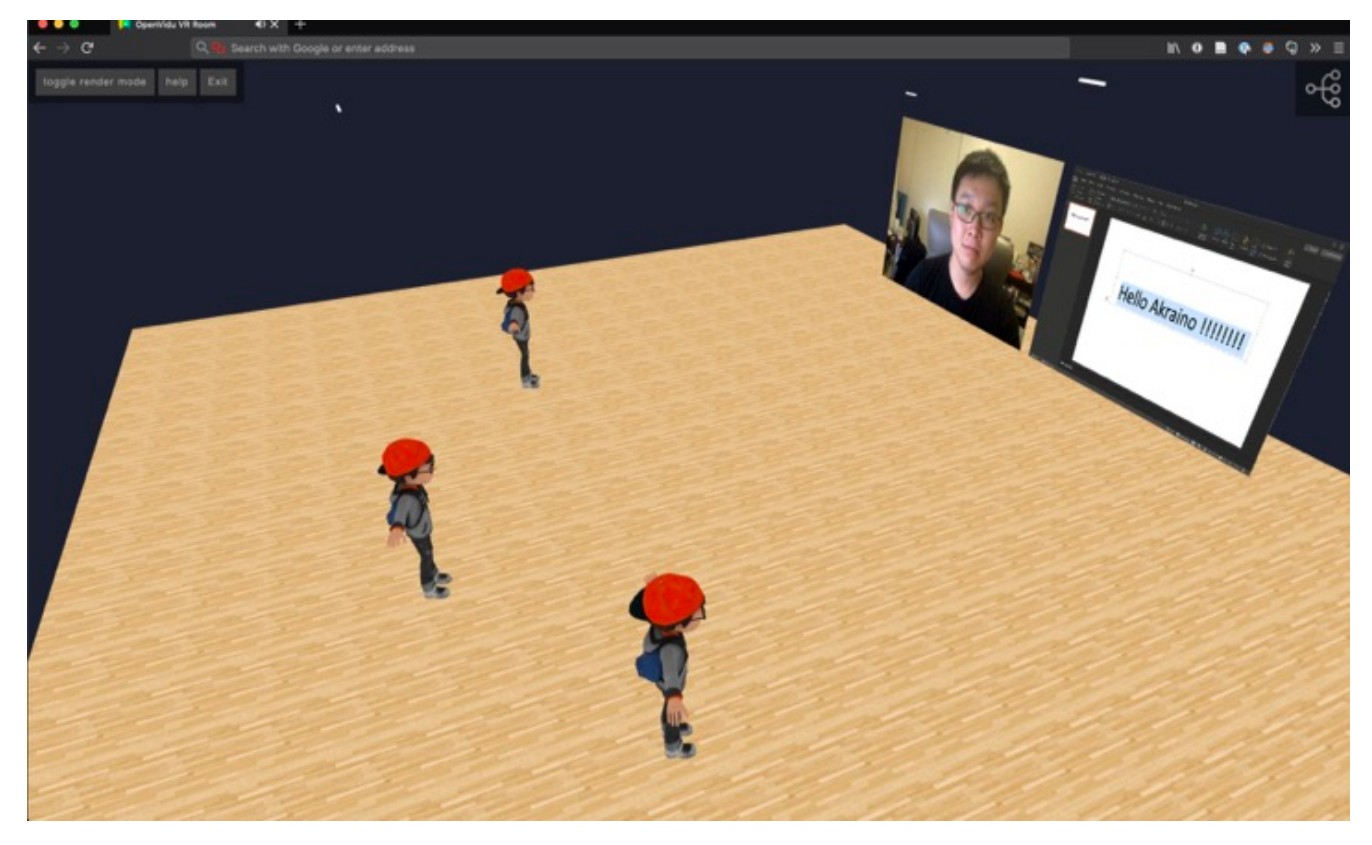

#### <span id="page-3-0"></span>**BluVal Testing**

#### **1.bluval installation**

mkdir demo cd demo mkdir results git clone<https://gerrit.akraino.org/r/validation.git> cd validation

vi tests/variables.yaml ## update k8s related ip. due to this bp do not use k8s , we don't need to change.

vi bluval/volumes.yaml

volumes: # location of the ssh key to access the cluster ssh\_key\_dir: local: '/root/.ssh/' target: '/root/.ssh/' # location of the k8s access files (config file, certificates, keys) kube config dir: local: '/home/thorking/demo/.kube/' target: '/root/demo/.kube/' # location of the customized variables.yaml custom\_variables\_file: local: '/home/thorking/demo/validation/tests/variables.yaml' target: '/opt/akraino/validation/tests/variables.yaml' # location of the bluval-<blueprint>.yaml file blueprint\_dir: local: '/home/thorking/demo/validation/bluval' target: '/opt/akraino/validation/bluval' # location on where to store the results on the local jumpserver results\_dir: local: '/home/thorking/demo/results' target: '/opt/akraino/results' # location on where to store openrc file openrc: local: '/home/thorking/openrc' target: '/root/openrc'

vi bluval/bluval-iec-type4.yaml

```
blueprint:
name: iec-type4
layers:
- os
- docker
os: &os
-
name: lynis
what: lynis
optional: "False"
-
name: vuls
what: vuls
optional: "False"
k8s: &k8s
-
name: conformance
what: conformance
optional: "False"
-
name: kube-hunter
what: kube-hunter
optional: "False"
```
#### ./bluval/blucon.sh -l os iec-type4

============================================================================== Debug: /opt/akraino/results/os/vuls/debug.log Output: /opt/akraino/results/os/vuls/output.xml Log: /opt/akraino/results/os/vuls/log.html Report: /opt/akraino/results/os/vuls/report.html

**2. Troubleshooting** ##Iptable issues for centOS8 vi /etc/firewalld/firewalld.conf in config file change FirewallBackend=nftables on FirewallBackend=iptables save change and reload firewalld systemctl restart firewalld.service

# <span id="page-4-0"></span>Test API description

N/A

## <span id="page-4-1"></span>Test Dashboards

Single pane view of how the test score looks like for the Blue print.

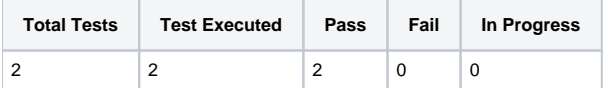

# <span id="page-4-2"></span>Additional Testing

<span id="page-4-3"></span>**Lynis Report**

Lynis log : [iec\\_type4\\_lynis.log](https://wiki.akraino.org/download/attachments/27722233/iec_type4_lynis.log?version=1&modificationDate=1592362731000&api=v2)

### <span id="page-5-0"></span>**Vuls Report:**

Vuls log : [iec\\_type4\\_vuls.log](https://wiki.akraino.org/download/attachments/27722233/iec_type4_vuls.log?version=1&modificationDate=1592362763000&api=v2)

## <span id="page-5-1"></span>Bottlenecks/Errata

N/A